### 新竹縣北區居家托育服務中心

# 托育媒合平台**-**線上報名流程 **(**步驟一**)** 上網搜尋托育人員媒合平台

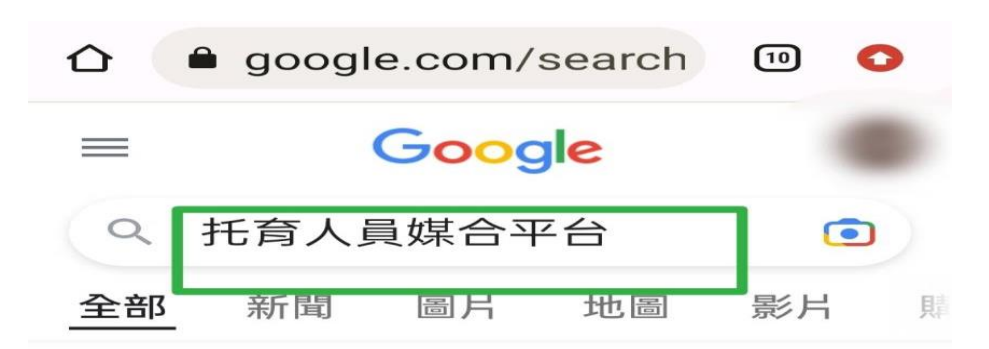

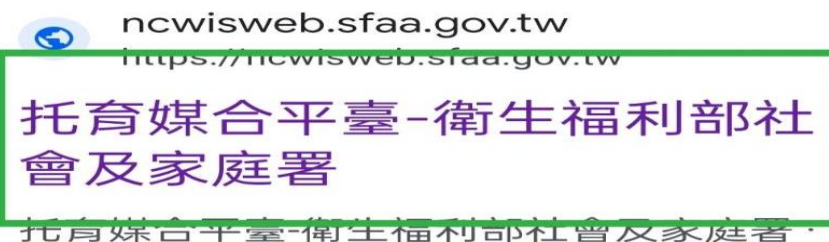

居家托育人員(保母)查詢 · 托嬰中心查詢 · 托育人員專業訓練課程開課資訊專區.

您於 2023/3/15 造訪這個網頁。

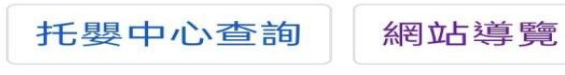

在職教育訓練

https://ncwisweb.sfaa.gov.tw > mem...

# 會員專區 - 托育媒合平臺-衛 生福利部社會及家庭署

會員專區. 首頁 >會員專區. 帳密登入. 帳號. 寥碼 騎諮碼 騎諮碼圖片 變更驗諮碼 如

# **(**步驟二 **)** 進入托育媒合平台頁面

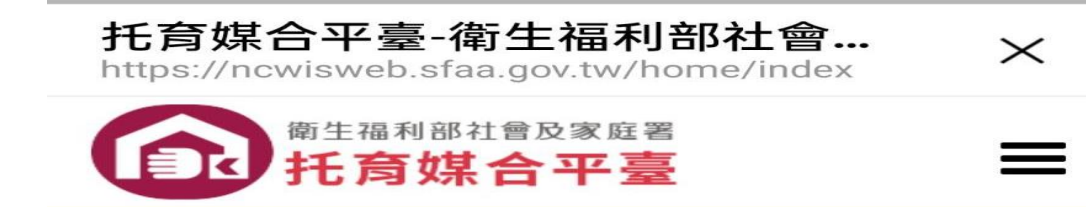

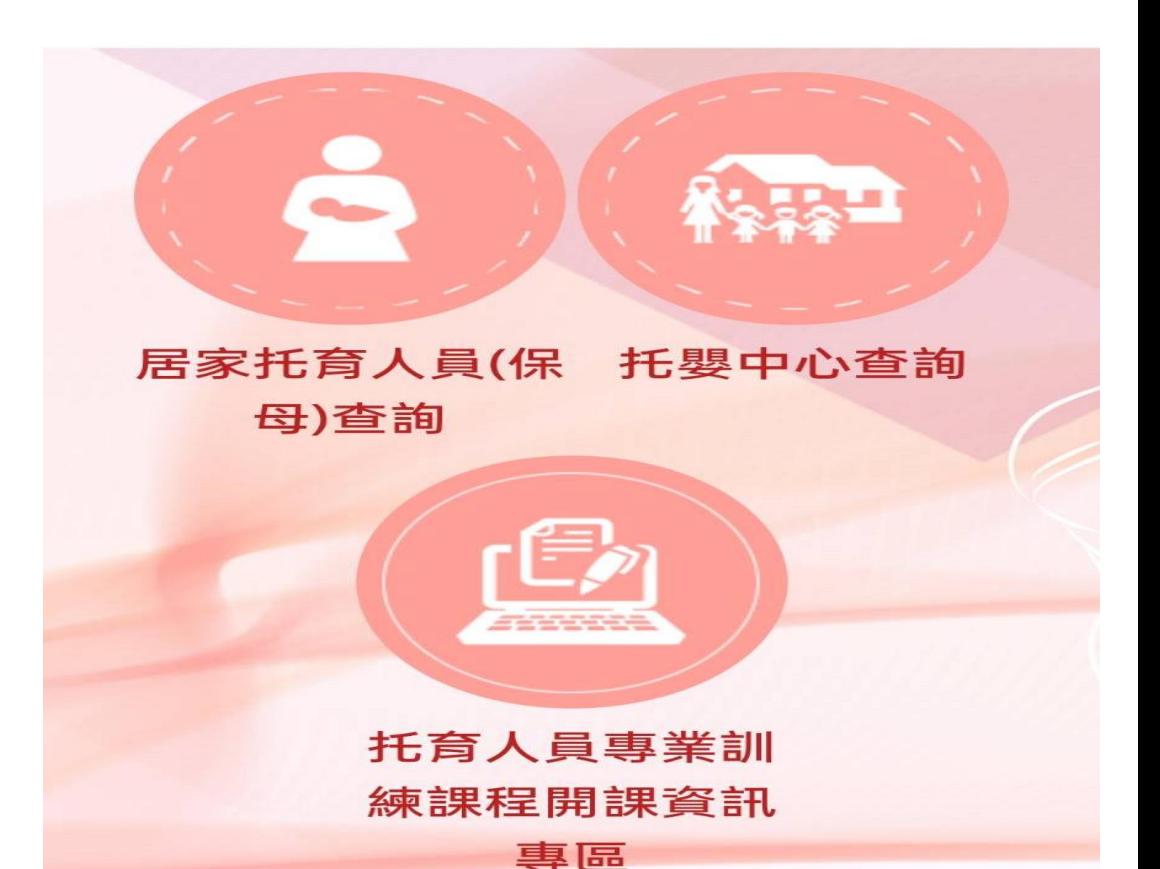

### **(**步驟三 **)** 點選此 **(**綠框位置**) (**步驟四**)** 點選會員登入

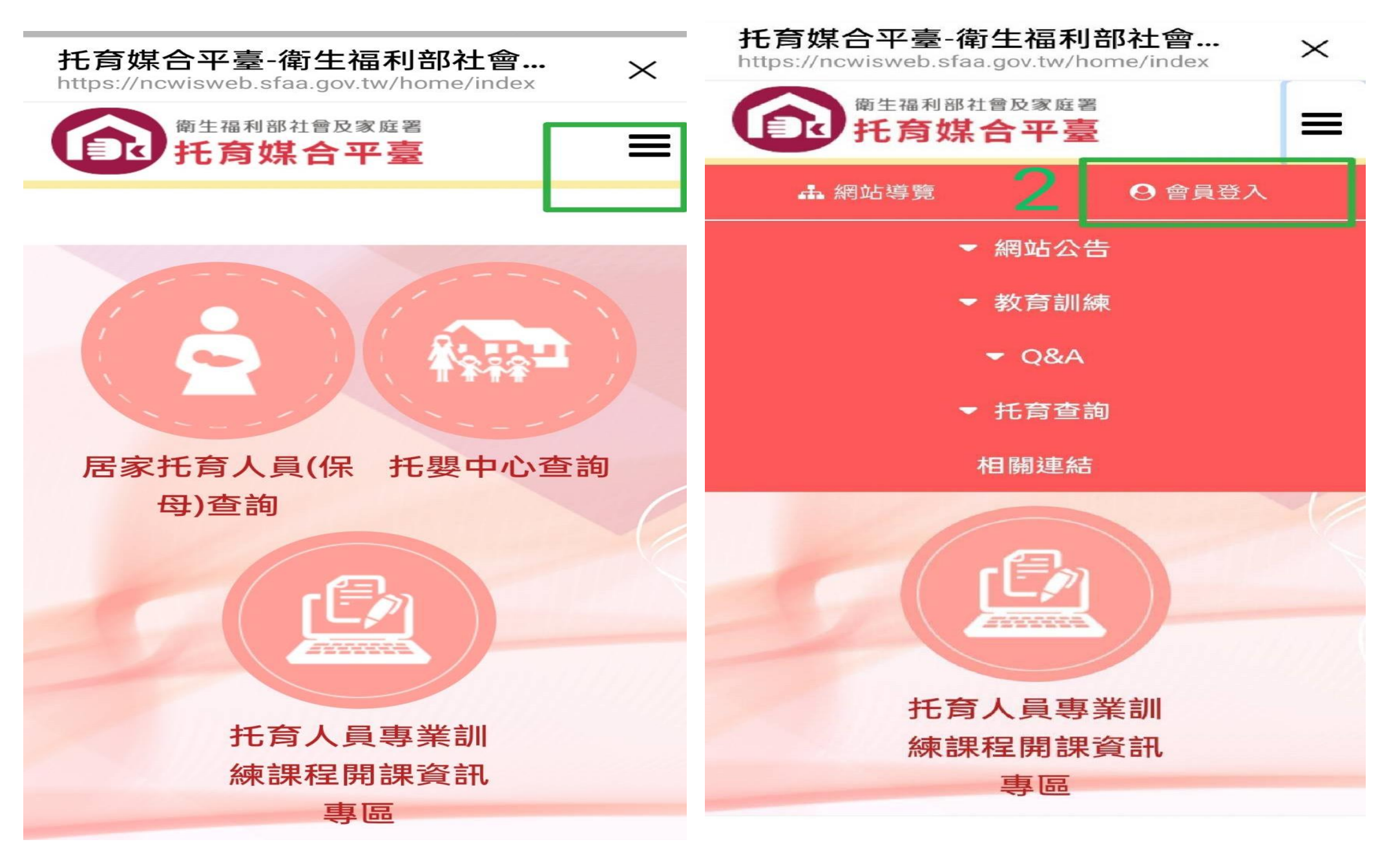

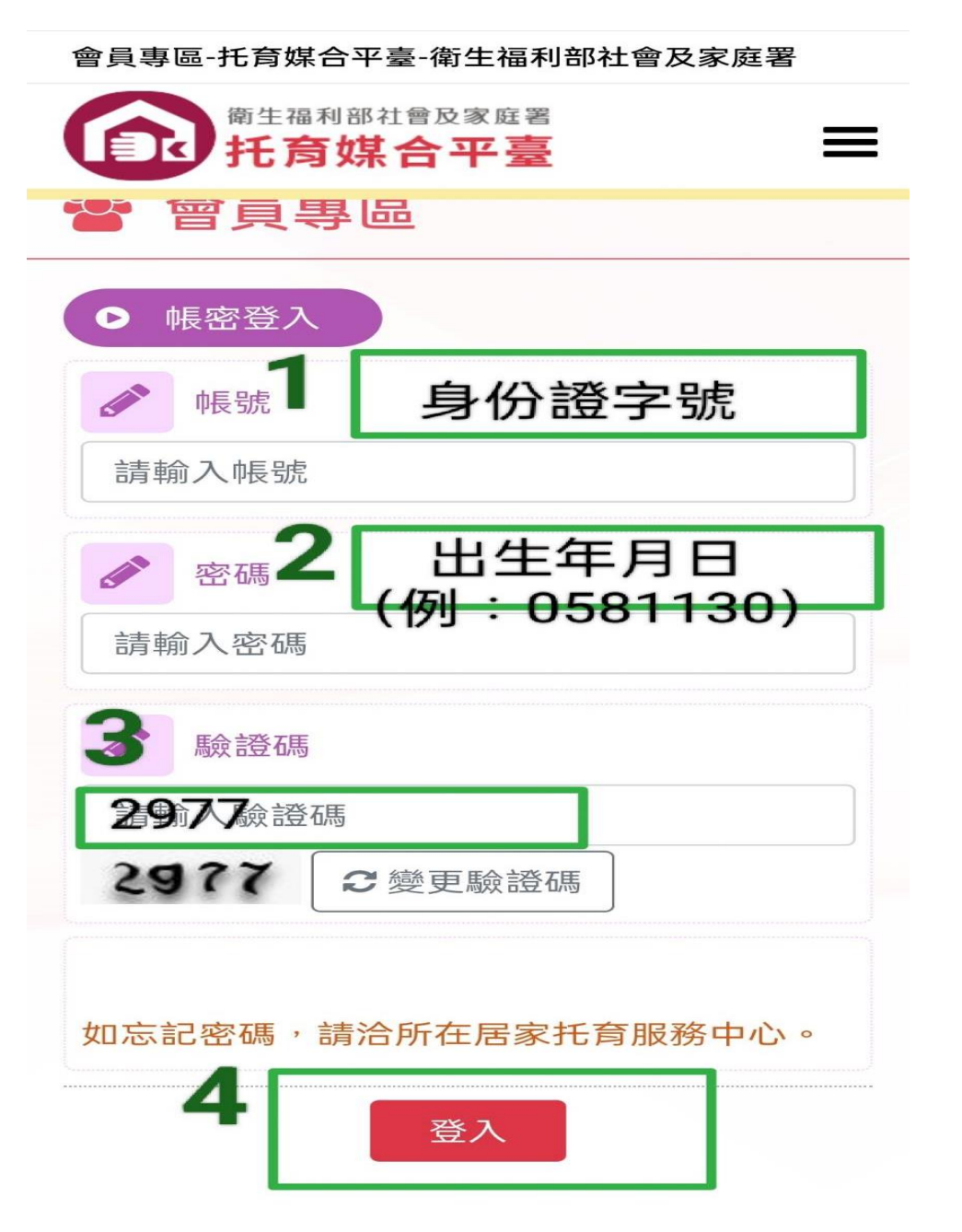

## **(**步驟五**)** 依序填寫上個人資料,按下登入 **(**步驟六 **)**會員登入後 **(**此頁可以查詢報名紀錄**.**取消課程**.**修改

個人資料**……)**

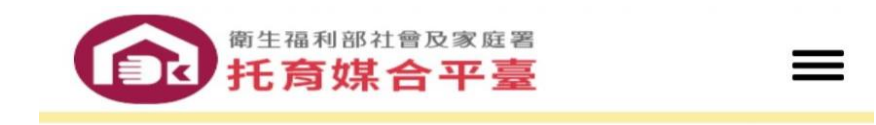

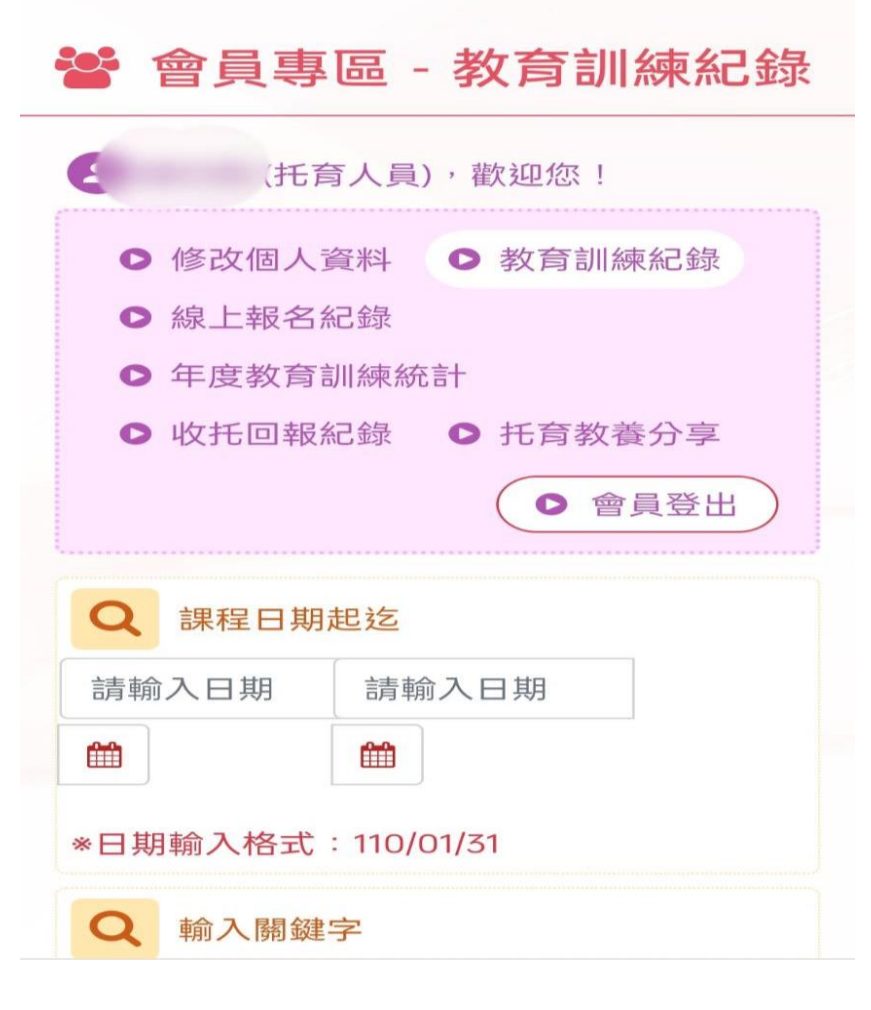

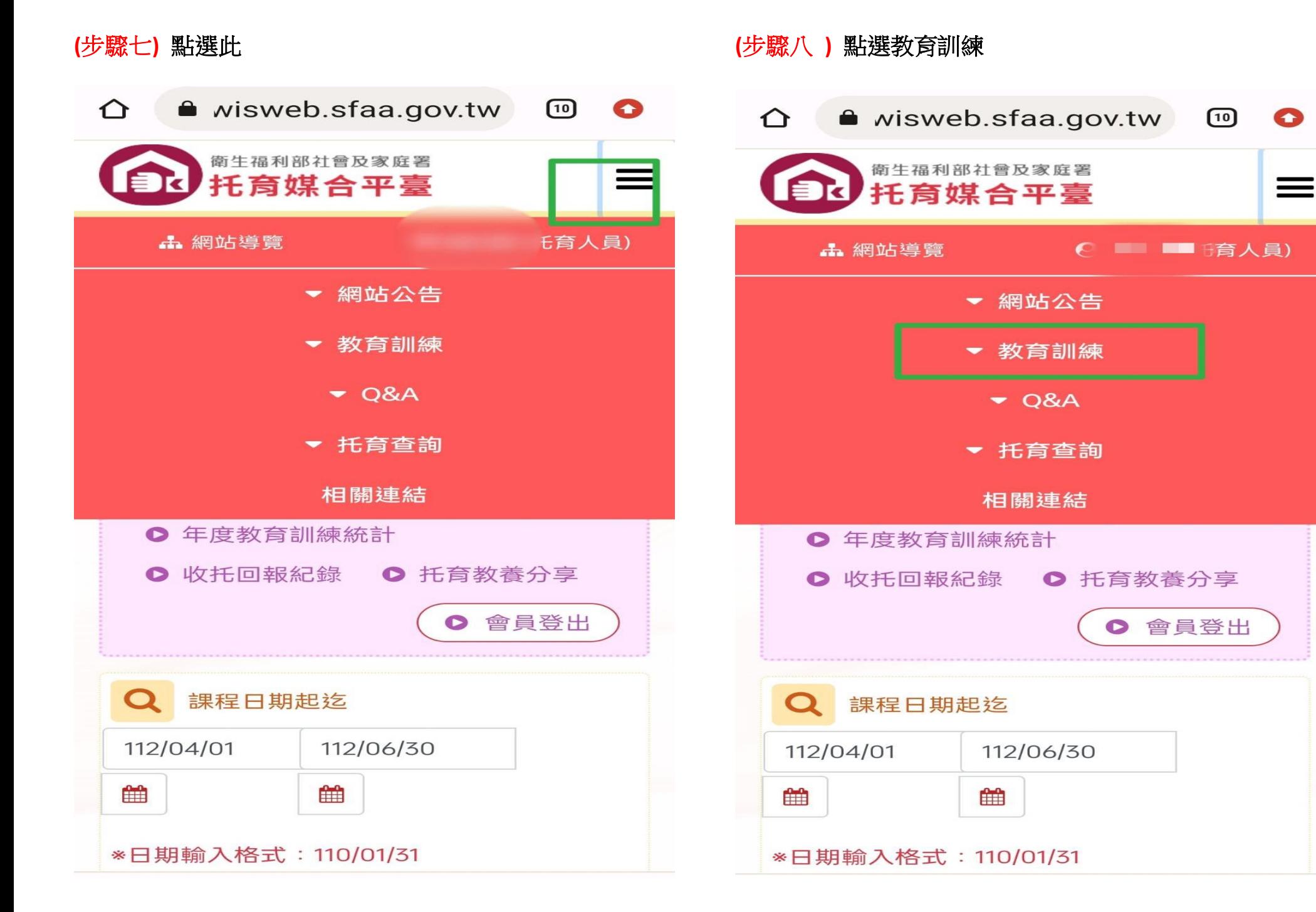

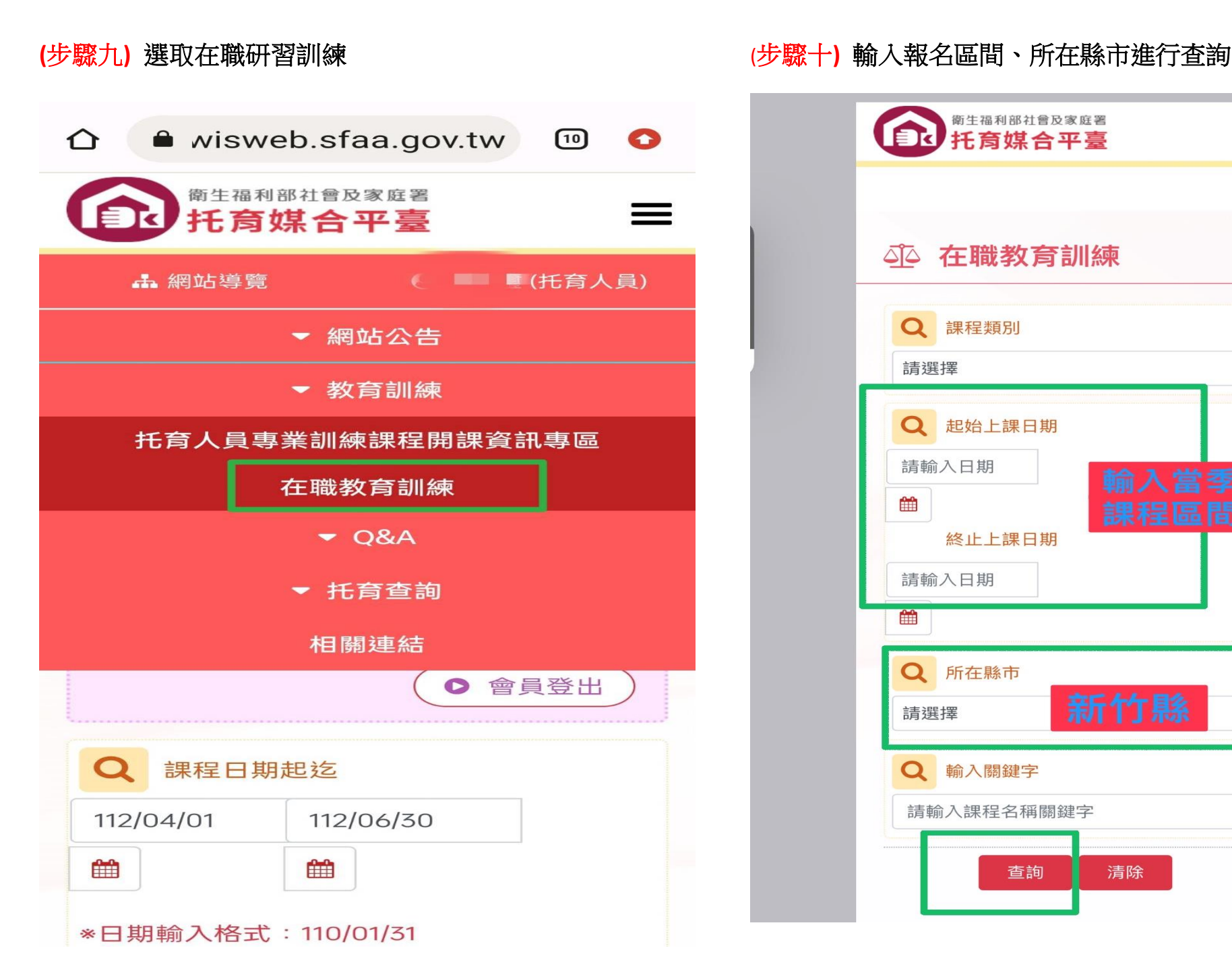

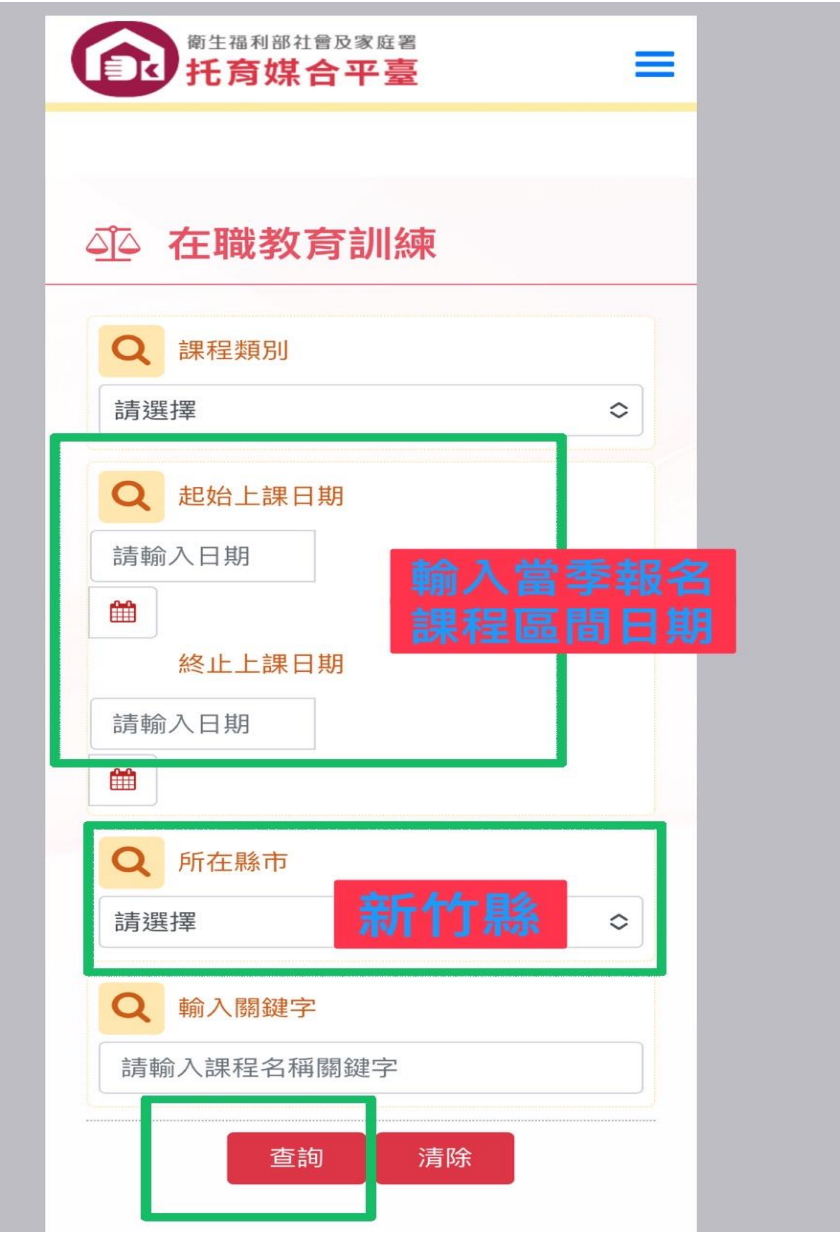

# (步驟十一**)** 尋找主辦單位註明 (新竹縣政府北區)

### 相關課程進行報名

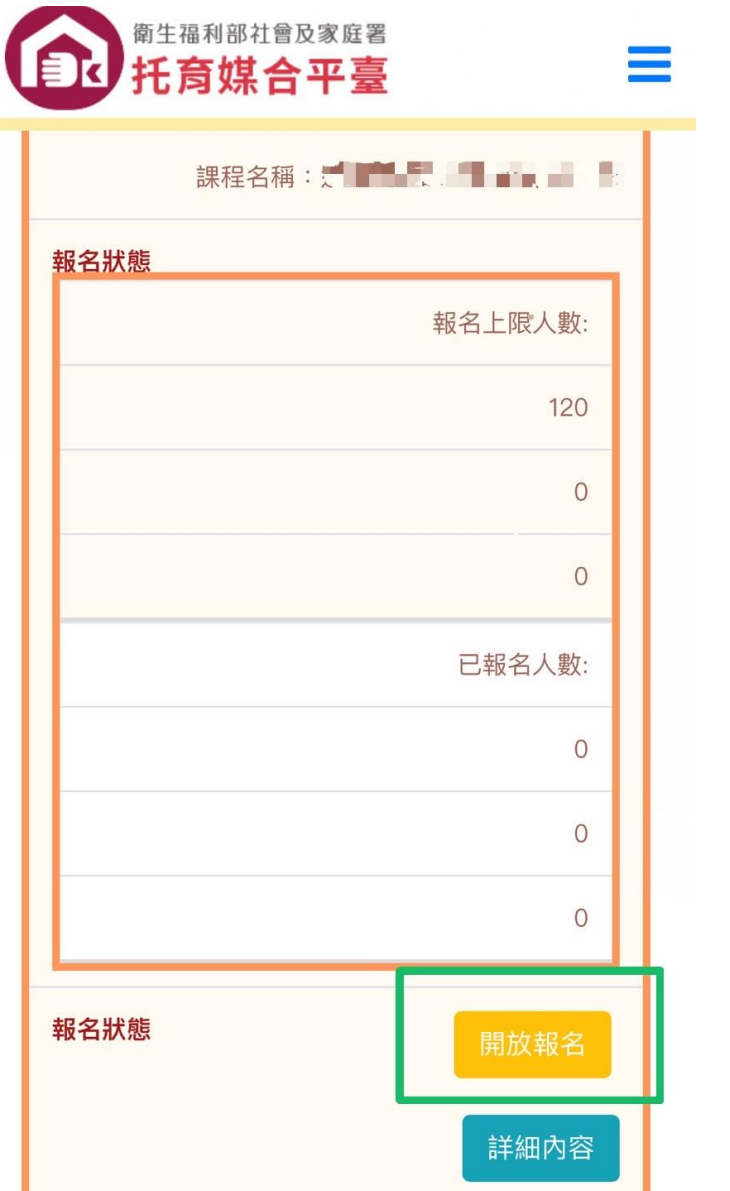

# (步驟十二**)**進入報名介面,填寫個資並進行送出

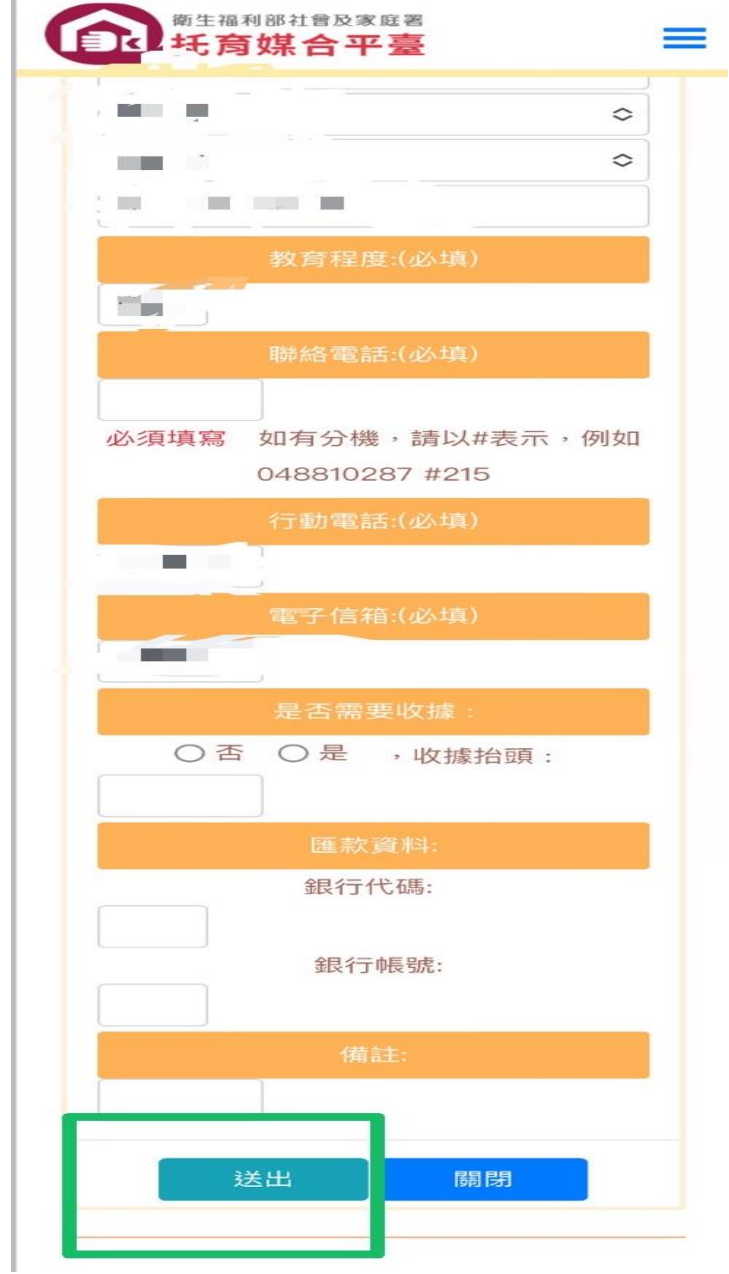

(步驟十三**)**報名完後請進入您個人的會員專區查看是否成功寫

### 入報名 **(** 請注意確定報名以中心公告錄取名單為主 **)**

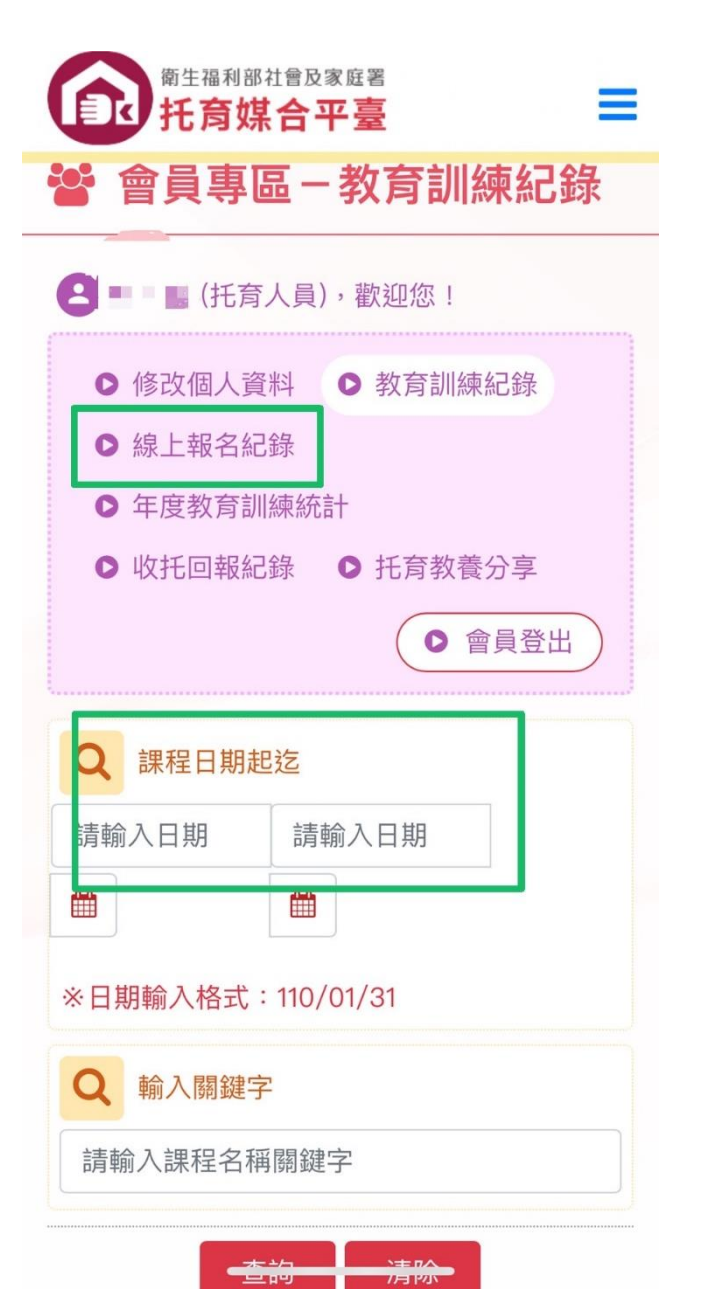

# (步驟十三)如需取消課程,請在該場次點選取消預約

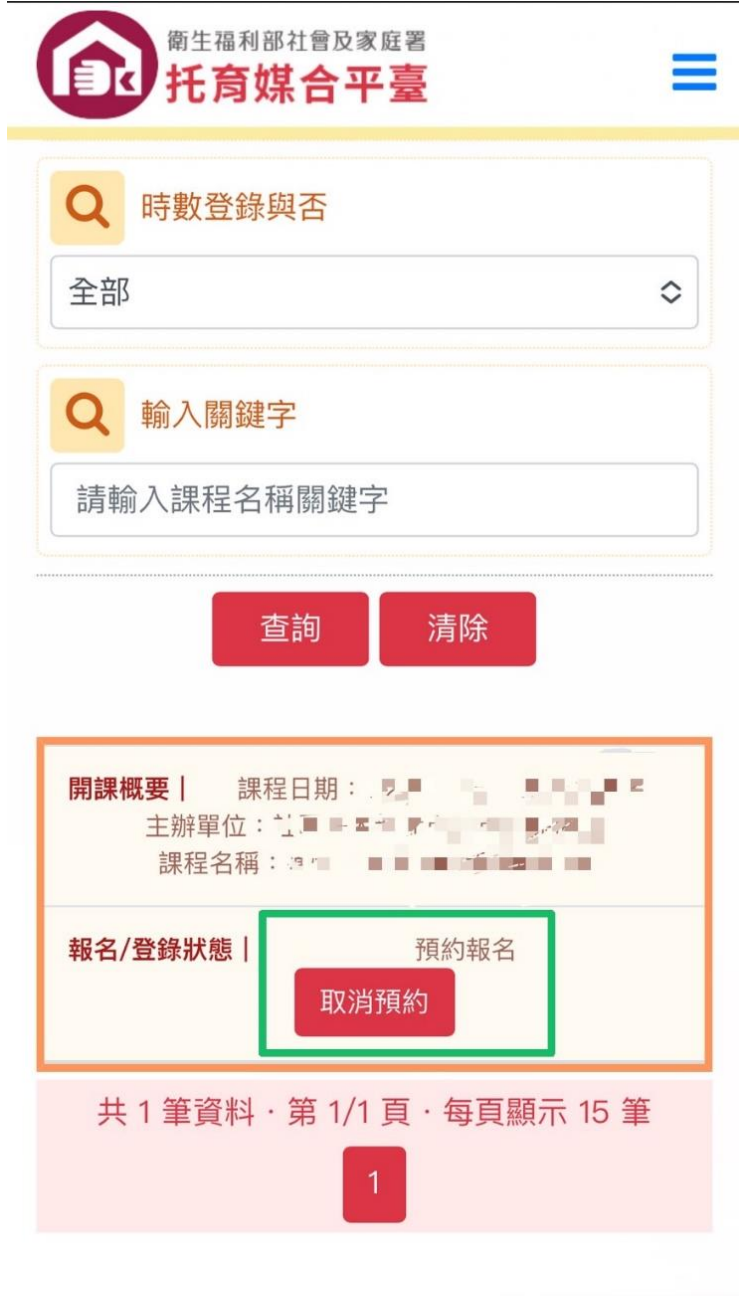